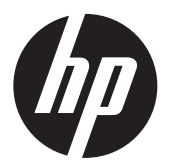

Instructions d'installation Socle compact HP RP9

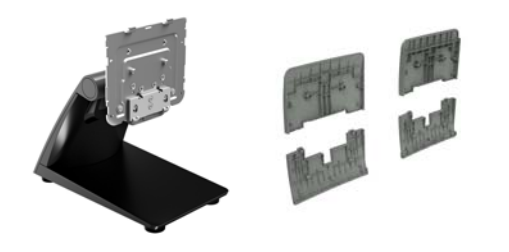

© Copyright 2016 HP Development Company, L.P. Les informations contenues dans ce document peuvent être modifiées sans préavis. Deuxième édition : février 2016 Première édition : février 2016

844016-052

#### Avant de commencer

- 1. Enregistrez tous les fichiers et mettez l'ordinateur hors tension sans risque via le système d'exploitation, puis mettez les périphériques externes hors tension.
- 2. Débranchez le cordon d'alimentation de la prise secteur et débranchez tous les câbles de l'arrière de l'ordinateur.
- $\triangle$  AVERTISSEMENT : Pour éviter tout risque de blessure grave ou de détérioration du système, assurez-vous que le cordon d'alimentation est débranché de la prise secteur murale avant d'installer ce produit. Si vous ne respectez pas ces consignes, vous risquez de vous électrocuter.
- **REMARQUE :** En ce qui concerne les informations sur la sécurité et les réglementations, reportez-vous au document *Informations sur le produit* fourni conjointement.

#### Support produit

Pour accéder en ligne aux informations d'assistance technique, aux outils de résolution des problèmes, à l'assistance en ligne, aux forums d'experts en informatique, à la vaste base de connaissances des fabricants, aux outils de supervision et de diagnostic, rendez-vous le site : www.hp.com/support.

 $\mathbb{R}^n$  REMARQUE : Si vous avez besoin d'aide pour préparer votre modèle d'ordinateur pour l'installation, consultez la documentation fournie avec l'ordinateur ou rendez-vous sur le site www.hp.com/support pour trouver le manuel de votre modèle.

## Retrait de la plaque VESA

Il vous faudra peut-être retirer la plaque VESA de l'arrière du RP9 avant d'installer le socle. Retirez les quatre vis fixant la plaque VESA, plus retirez la plaque.

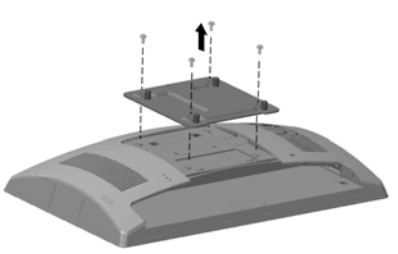

## Installation du cache VESA

1. Choisissez le cache VESA correspondant à la taille de votre modèle RP9.

#### Modèle RP9 de 15,6 po Modèle RP9 de 18,5 po

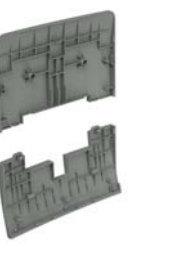

2. Soulevez la section supérieure du cache VESA vers le haut de la charnière du socle  $\bullet$ , puis appuyez sur la section pour l'emboîter dans le support de montage <sup>2</sup>. Baissez la section inférieure du cache VESA vers le bas de la charnière du socle  $\Theta$ , puis appuyez sur la section pour l'emboîter dans le support de montage  $\bm{\Theta}$ .

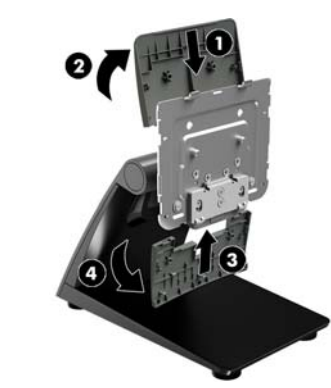

#### Installation du socle

- 1. Placez le RP9 face vers le bas sur une surface plane recouverte d'un tissu doux et propre.
- 2. Faites glisser les onglets situés au-dessus du support du socle dans les fentes situées se trouvant sur la tête d'affichage <sup>1</sup>, puis tournez le bas du support du socle sur la tête d'affichage afin qu'il s'emboîte <sup>2</sup>.

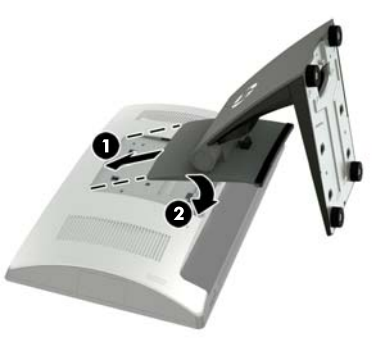

## Acheminement des câbles

- 1. Raccordez les câbles aux connecteurs arrière appropriés.
- 2. Retirez le cache de l'acheminement des câbles situé sur le pied du socle  $\mathbf{0}$ .
- 3. Faites passer les câbles des connecteurs sur le panneau arrière vers le bas de la partie supérieure du socle, puis à travers le trou au centre de la base @ et hors de la face inférieure de la base.
- 4. Replacez le cache de l'acheminement des câbles situé sur le pied du socle pour couvrir les câbles <sup>3</sup>.

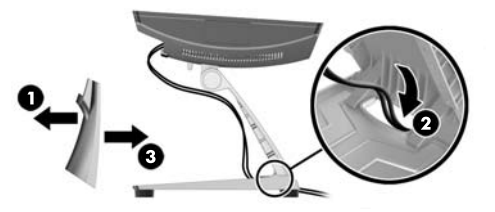

## Fixation du socle sur un plan de travail

1. Retirez le cache situé sur le pied du socle  $\bullet$ , puis faites glisser le cache de la base vers l'avant et retirez-le de la base $\mathbf{\Theta}$ .

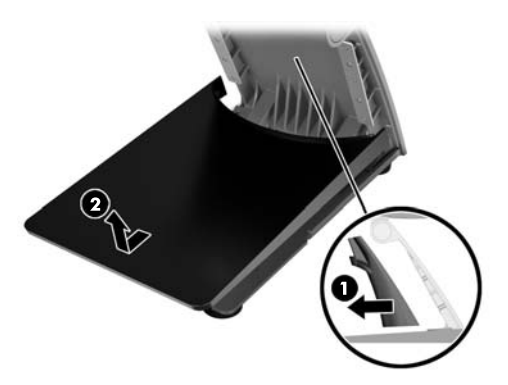

2. Fixez le socle à un plan de travail à l'aide des dispositifs de fixation adéquats (non fournis par HP) pour votre surface.

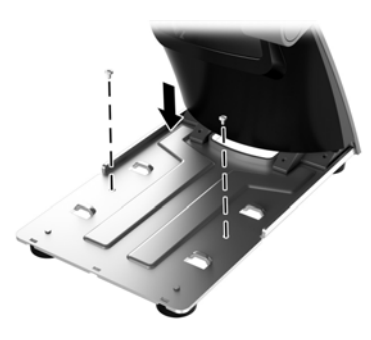

3. Mettez le cache sur la base en le faisant glisser  $\mathbf{0}$ , puis replacez le cache du pied sur le pied du socle <sup>.</sup>.

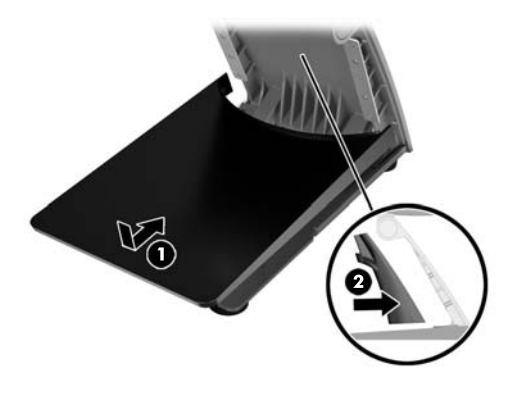

# Ajustement du socle

Réglez la tête d'affichage à la position qui vous convient. L'angle de travail suggéré est entre -5 degrés et 80 degrés.

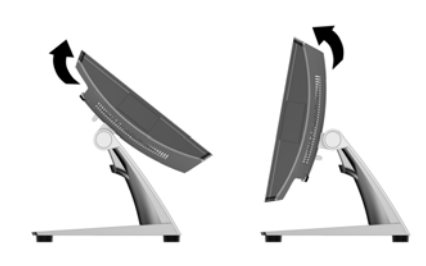

#### Démontage du socle

- 1. Placez le RP9 face vers le bas sur une surface plane recouverte d'un tissu doux et propre.
- 2. Poussez vers le haut le loquet de dégagement à l'arrière de la tête d'affichage  $\bullet$ , inclinez le socle vers l'arrière  $\bullet$ , puis soulevez le socle de la tête d'affichage <sup>3</sup>.

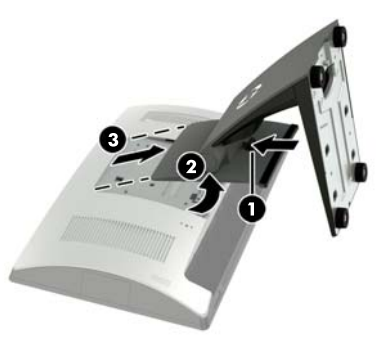

## Commentaires sur la documentation

HP s'engage à fournir une documentation qui répond à vos besoins. Pour nous aider à améliorer la documentation, n'hésitez pas à nous envoyer vos suggestions ou commentaires, ou à nous faire part d'éventuelles erreurs à l'adresse doc.feedback@hp.com. Lorsque vous nous soumettrez votre message, veuillez inclure le titre et la référence (située près du code-barres) du document.